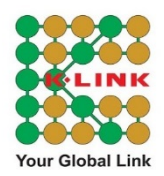

## Frequently Asked Questions (FAQ)

## 1. How to SIGN UP a K-LinkOnline.com or K-LinkIndo.com account?

If you are a K-LINK distributor and do not have a K-LinkOnline.com or K-LinkIndo.com account, you will need to SIGN UP your account first.

- Click "First Time Login?" tab and enter your distributor code, sponsor code & date of birth. Then, click Validate Distributorship Here! button for validation.
- Once your distributorship is validated, you need to enter your email address and click Submit button for account sign up. A verification email will be sent to your email account.
- Check your email and click *Verify Email* button (green button) to verify your email first.
- Your account is now ready for login using the default password provided in the email.

2. What should I do if I have forgotten K-LinkOnline.com or K-LinkIndo.com account login password?

- If you have a registered K-LinkOnline.com or K-LinkIndo.com account, click the "Forgot Password?" tab.
- Enter your registered email address & click Submit button. A reset password email will send to your registered email.
- Check your email and click *Reset Password* button (green button) to navigate to reset password page.
- Enter your new password & click Submit button.
- Your account is now ready for login using your new password.

3. Is there any Feedback Form or Enquiry Form for K-LINK distributor to raise inquiries and suggestion?

Yes. You may login and click on "Contact Us" option. Fill up your message and click Send Message button. Our Customer Service Team will revert back to you as soon as possible.

## 4. What is the purpose of e-Pin setup in K-LinkOnline.com or K-LinkIndo.com?

To protect your privacy, E-Pin is required when accessing your bonus information. You are strongly advice to safeguard your e-Pin at all time & **DO NOT** reveals your e-Pin to anyone!

5. Can I change my registered email address?

Yes. You can change your registered email address in "*Profile Setting*". A verification email will be sending to your new email address. Check your email and click Verify Email button (green button) to verify your new email address.

6. Can I change my default password?

Yes. You can change your password after your login.

7. Can I change my e-Pin?

Yes. You can reset your e-Pin after your login.

8. Can I change my preferred language?

Yes. You can change your preferred language in "Profile Setting".

You can email us at customerservice@k-link.com or contact our Customer Service Team at 03-7948 2333 for any assistance.